## **aus App ausloggen**

Um aus der BonDroid App auszuloggen tippt man kurz auf die Statusanzeige rechts oben um das

Logout

Menü zu öffnen. 0 Danach den Logout Butten antippen.

Beispiel Video:

[02000\\_logout.mp4](http://wiki.bondroid.at/lib/exe/fetch.php?cache=&media=wiki:02000_logout.mp4)

From: <http://wiki.bondroid.at/> - **BonDroid Dokumentation und Tutorials**

Permanent link: **[http://wiki.bondroid.at/doku.php?id=aus\\_app\\_ausloggen](http://wiki.bondroid.at/doku.php?id=aus_app_ausloggen)**

Last update: **2018/07/24 19:24**

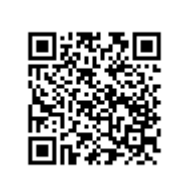